```
La commande top
```
- Objet : La commande top
- Niveau requis : [débutant,](http://debian-facile.org/tag:debutant?do=showtag&tag=d%C3%A9butant) [avisé](http://debian-facile.org/tag:avise?do=showtag&tag=avis%C3%A9)
- Commentaires : Le programme top fournit une vue dynamique temps réel du système en cours d'exécution.
- Débutant, à savoir : [Utiliser GNU/Linux en ligne de commande, tout commence là !.](http://debian-facile.org/doc:systeme:commandes:le_debianiste_qui_papillonne)
- Suivi :
	- © Création par *&* [mattux](http://debian-facile.org/utilisateurs:mattux) le 07/06/2007
		- ∘ Testé par **Akao**
- Commentaires sur le forum :  $C$ 'est ici<sup>[1\)](#page--1-0)</sup>

# **Descriptif**

La commande top vous permet d'afficher des informations en continu sur l'activité du système..

## **Utilisation**

top

```
retour de la commande ci-dessus :
```

```
 top - 11:43:31 up 3 days, 19:28, 3 users, load average: 0.14,
0.26, 0.25
    Tasks: 121 total, 1 running, 114 sleeping, 0 stopped, 6
zombie
    Cpu(s): 16.3%us, 3.7%sy, 0.0%ni, 74.8%id, 5.0%wa, 0.3%hi,
0.0%si, 0.0%st
    Mem: 515132k total, 508520k used, 6612k free, 54444k
buffers
    Swap: 779112k total, 38132k used, 740980k free, 202052k
cached
     PID USER PR NI VIRT RES SHR S %CPU %MEM TIME+
COMMAND
    24233 mattux 15 0 50228 22m 7300 S 14.9 4.5 21:59.88
beagled-helper
    10007 mattux 15 0 129m 37m 25m S 2.3 7.4 0:26.93
amarokapp
    23680 root 15 0 105m 34m 5024 S 0.7 6.9 7:25.39 Xorg
    23861 mattux 15 0 68112 17m 9496 S 0.7 3.4 0:53.36
knotify
    23904 mattux 15 0 45876 16m 6356 S 0.7 3.2 1:27.67
beagled
```
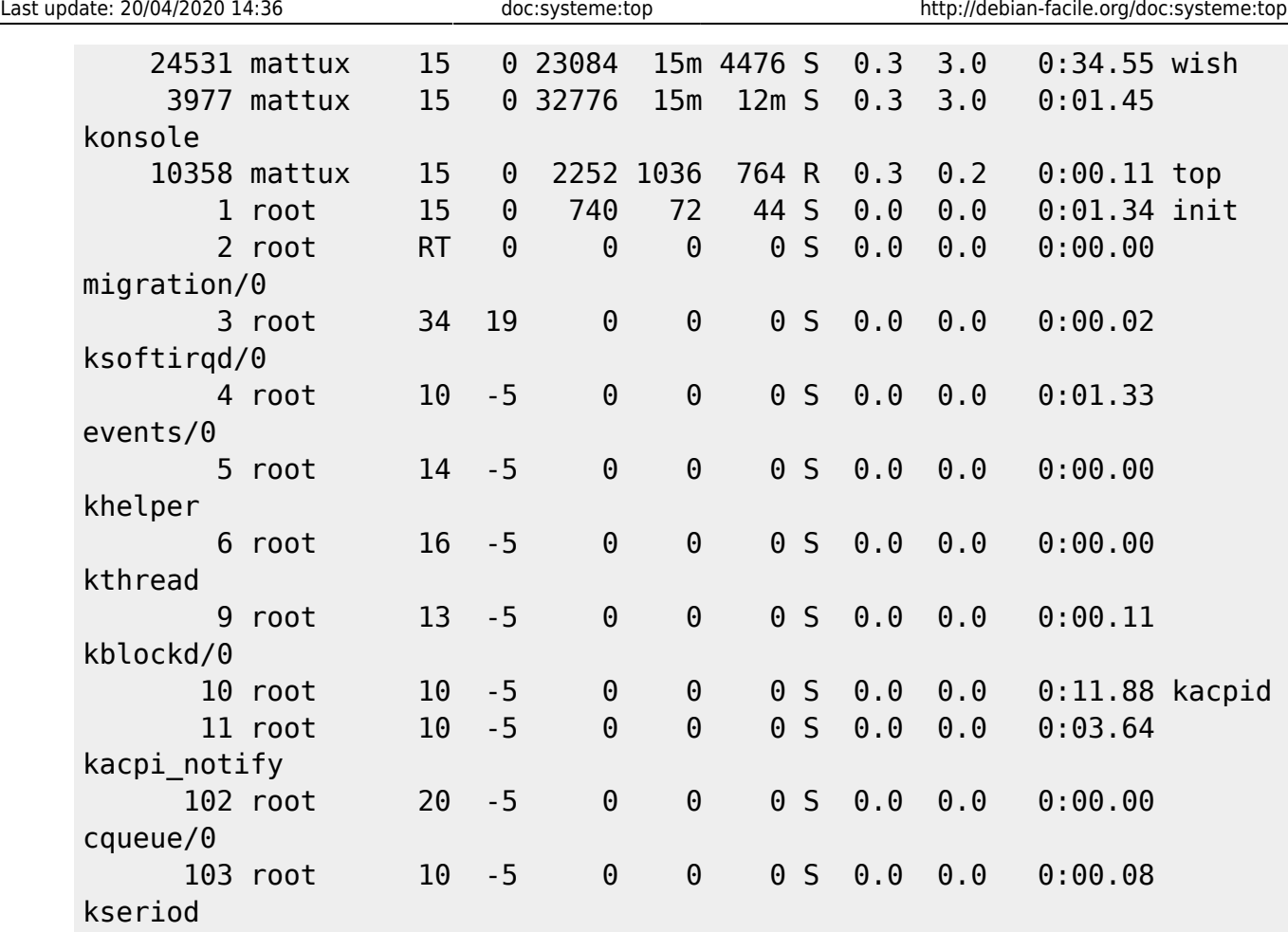

Pour quitter : q

- **PID** identifiant de processus
- **USER** nom de l'utilisateur
- **PR** priorité
- **NI** indique La valeur de politesse de la tâche. Une valeur négative signifie une priorité plus haute, à l'inverse d'une valeur positive. Un zéro signifie simplement que le lancement d'une tâche ne tiendra pas compte de la priorité.
- **VIRT** taille de l'image virtuelle (Kio) La quantité totale de mémoire virtuelle utilisée par la tâche, à savoir l'ensemble des codes, données, bibliothèques partagées et pages qui ont été transférées sur l'espace d'échange (« swap ») et les pages qui ont été mappées mais pas utilisées.
- **RES** taille de mémoire résidente (Kio) La mémoire physique hors espace d'échange qu'une tâche a utilisée.
- **SHR** taille de mémoire partagée (Kio) La quantité de mémoire partagée disponible pour une tâche, qui n'est pas forcément que de la mémoire résidente. Elle reflète simplement la quantité de mémoire qui peut être potentiellement partagée avec d'autres processus.
- **S** État du processus
	- $\circ$  **D** = en sommeil non interruptible
	- $\circ$  **I** = inactif
	- $\circ$  **R** = en cours d'exécution
	- $\circ$  **S** = en sommeil
	- $\circ$  **T** = tracé ou arrêté
	- $\circ$  **Z** = zombie
- **%CPU** utilisation du processeur
- **%MEM** utilisation mémoire (RES)
- **TIME** temps processeur: Le temps processeur total utilisé par la tâche depuis son lancement.ons sur ce mode.
- **COMMAND** nom ou ligne de commande

### **Raccourcis de Navigation**

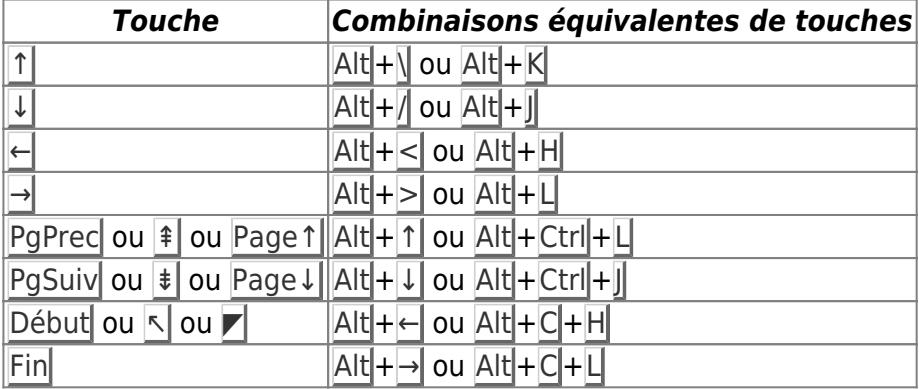

#### **Manuel**

Comme pour la plupart des commandes, **top** dispose d'un manuel en français et très complet, accessible facilement en tapant:

man top

#### **Voir**

[Obtenir des informations sur son système](http://debian-facile.org/doc:systeme:infos-systeme)

[1\)](#page--1-0)

N'hésitez pas à y faire part de vos remarques, succès, améliorations ou échecs !

From: <http://debian-facile.org/> - **Documentation - Wiki**

Permanent link: **<http://debian-facile.org/doc:systeme:top>**

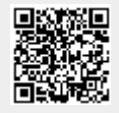

Last update: **20/04/2020 14:36**